# **DIMES Registration – Internal User Guide**

### **DEFENSE COUNTERINTELLIGENCE AND SECURITY AGENCY**

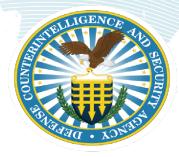

Defense Counterintelligence and Security Agency (DCSA) Identity Management Enterprise System (DIMES) v1.0

30 March 2023

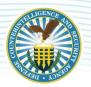

# **DEFENSE COUNTERINTELLIGENCE AND SECURITY AGENCY**

#### UNCLASSIFIED

# **CONTENTS**

| Overview                          | 2 |
|-----------------------------------|---|
| TECHNICAL ASSISTANCE              | 2 |
| Registering For A DIMES Account   | 3 |
| APPENDIX: Document Formatting Key | 9 |

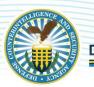

### **OVERVIEW**

This user guide will provide instructions to Defense Counterintelligence Security Agency (DCSA) users of enterprise applications on how to register for a DIMES account and to access the DCSA Identity Management Enterprise System (DIMES) portal. Once a user has registered with DIMES, they can then utilize the DIMES portal to request access to DCSA enterprise applications. This document illustrates the one-time procedure to register with DIMES.

Note: The recommended web browsers for accessing DIMES are Microsoft Edge, Firefox, or Chrome. Internet Explorer is not supported by the DIMES application.

#### **TECHNICAL ASSISTANCE**

For technical assistance and additional support, contact the DCSA Knowledge Center at 1-888-282-7682 or email: dcsa.quantico.dcsa-hq.mbx.knowledge-center@mail.mil

#### DEFENSE COUNTERINTELLIGENCE AND SECURITY AGENCY

## REGISTERING FOR A DIMES ACCOUNT

DIMES is integrated with DCSA F5 service to provide CAC\*/ PKI\*authentication service to verify a user's PKI credentials. PKI credentials can be a DoD\* CAC, PIV, PIV-I, or a DoD approved ECA\*. DIMES accounts are automatically created based on a user's PKI (Public Key Infrastructure) credentials. Once you are registered, a DIMES account will be created if you do not already have one, and you will be able to request access to DCSA applications approved for use.

#### **Acronyms Used in this Document**

Note: The acronyms in the table below are listed in alphabetical order.

| Acronym | Full Phrase/Meaning                             |
|---------|-------------------------------------------------|
| CAC     | Common Access Card                              |
| DCSA    | Defense Counterintelligence and Security Agency |
| DoD     | Department of Defense                           |
| DIMES   | DCSA Identity Management Enterprise System      |
| ECA     | External Certificate Authority                  |
| PIV     | Personal Identity Verification                  |
| PIV-I   | Personal Identity Verification - Interoperable  |
| PKI     | Public Key Infrastructure                       |

To register your certificate(s) with DIMES, follow these steps:

Open your browser and navigate to: <a href="https://dimes.dcsa.mil">https://dimes.dcsa.mil</a>

Note: Microsoft Edge, Firefox, or Chrome are the preferred browsers to access DIMES.

2. A pop-up window prompting you to select a certificate for authentication will appear. Click your certificate to select it, and then click the OK button.

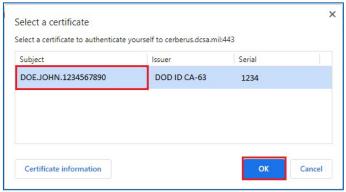

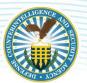

3. Enter your pin and click the OK button.

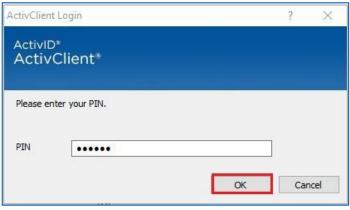

4. The "USG Warning and Consent Banner" will appear, click the OK button to accept the conditions.

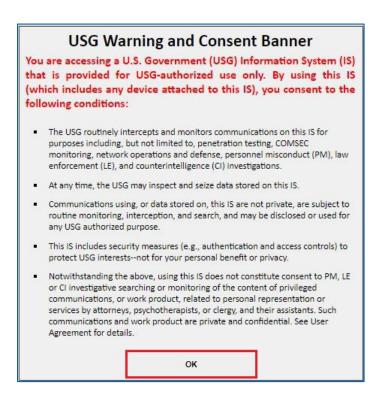

5. From the DIMES Home page, click the DIMES Registration quick link.

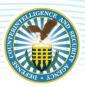

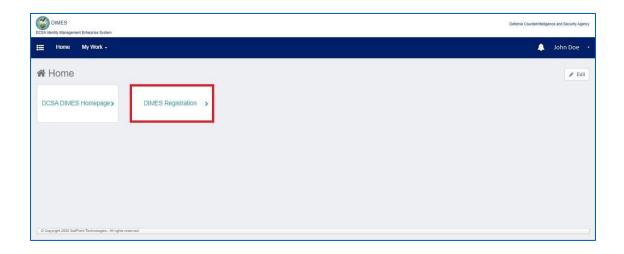

6. The "First Name," and "Last Name," fields are prepopulated and read-only from the certificate. The Email address will prepopulate if it is available from the certificate, otherwise the user will need to manually enter it. The Email field is a free form field and can be changed/updated.

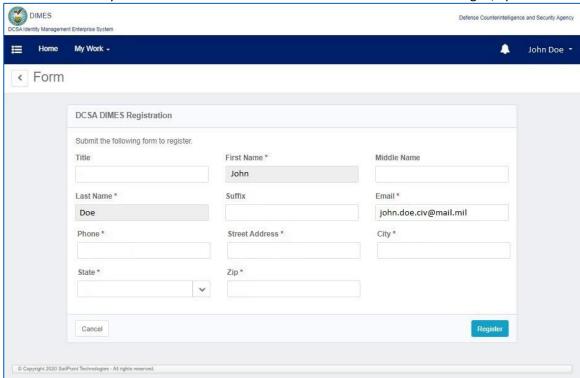

7. Provide all the mandatory information and if desired the optional information.

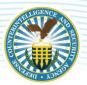

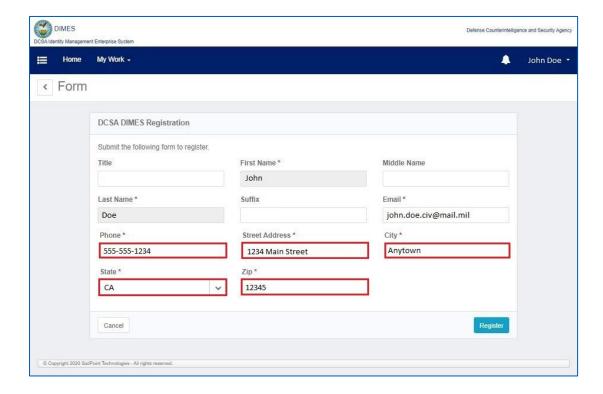

8. When finished, click the Register button. Click the Cancel button to return to the "DIMES Homepage".

Note: upon clicking cancel and returning to the "DIMES Homepage," your DIMES registration will NOT be completed.

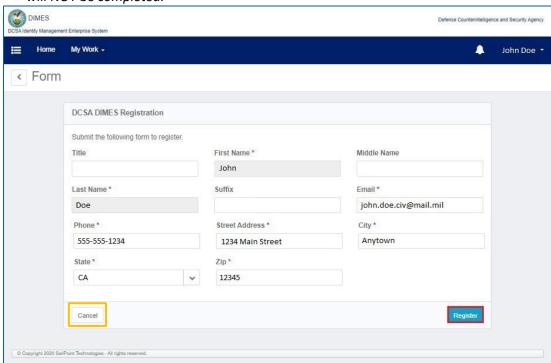

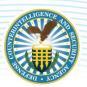

9. Click the Confirm button to confirm your registration request. If you need to make any changes, click the Back button.

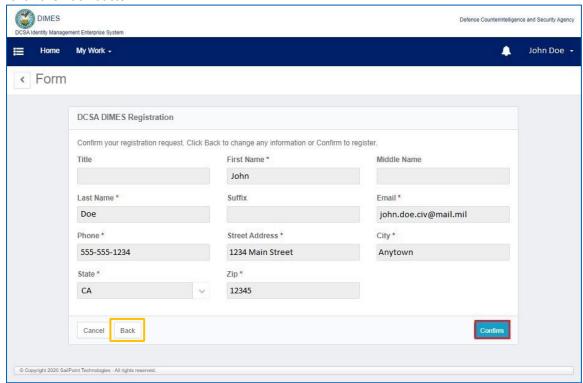

10. A successful DIMES Registration process message will appear as shown below.

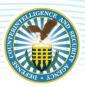

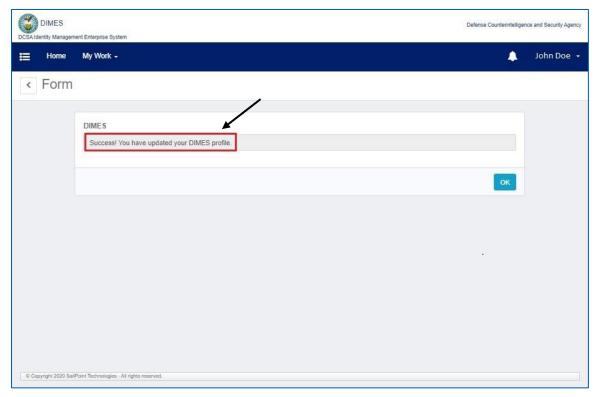

11. Click the OK button to finalize your registration.

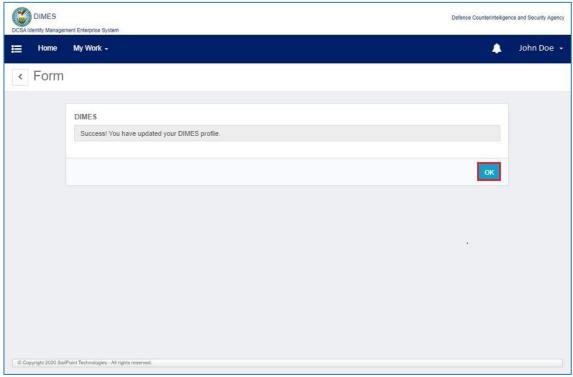

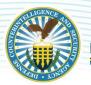

12. After the registration is finished, the DIMES Homepage reappears. Your DIMES registration has completed as shown below.

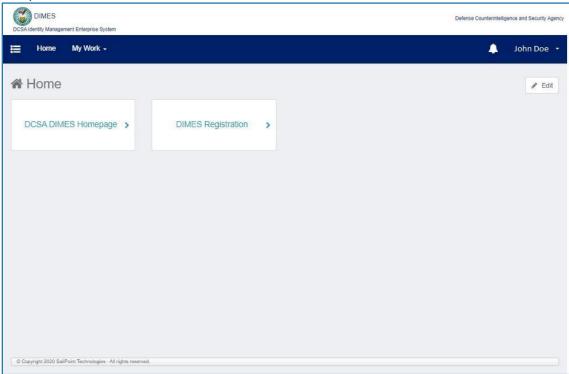

# APPENDIX: DOCUMENT FORMATTING KEY

Within this document, bordered boxes, call-out shapes, and text formatting will be used to signify required steps, informative screenshots, and section notes. Please refer to the formatting key below for reference on interpreting the formatting used in this document.

| Formatting Type | Description                                                                                               | Sample                                                                                                 |
|-----------------|----------------------------------------------------------------------------------------------------|----------------------------------------------------------------------------------------------------|
| Bolded text     | This signifies an item on-screen that the user must click on.                                             | "Now click the <b>Complete</b> button to proceed."                                                     |
|                 | Section notes will also be bolded for emphasis.                                                           | Note: This is a sample of a section note.                                                              |
| Italicized text | Notes are always italicized in the document text. In addition, italics                                    | Note: This is a sample of a section note.                                                              |
| italicizeu text | may be used for additional emphasis.                                                                      | "this information will automatically appear."                                                          |
| Quotation Marks | Used for navigational elements and labels that are noted for informational purposes in the document text. | "Under "Basic Information," review the information, then click the <b>Complete</b> button to proceed." |

Return to Top Page 9

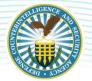

# DEFENSE COUNTERINTELLIGENCE AND SECURITY AGENCY

| Red-bordered boxes<br>(Small boxes) | Used to highlight required actions. Calls out a small section of information. Correlates with bold text in the steps. | Certificates  Use cartificates for encrypted connections and identification.  Clear SS, state Certificates Publishers  AutoComplete  AutoComplete across previous entries  on expanys and suggests matches for  you.                                                                                                    |
|-------------------------------------|----------------------------------------------------------------------------------------------------|----------------------------------------------------------------------------------------------------|
| Arrows                              | Used to add emphasis to a bordered box/highlighted action.                                                            | Internet Options 7 X General Security Privacy Content Connections (Programs Advanced Certificates Use certificates for encrypted connections and identification.                                                                                                    |
| Callouts<br>(Numbered Circles)      | Used to highlight three or more actions in order, in a single screenshot.                                             | The Name based Date District Name of Section 1 and Section 1 and Section 2 and Section 2 and Section |